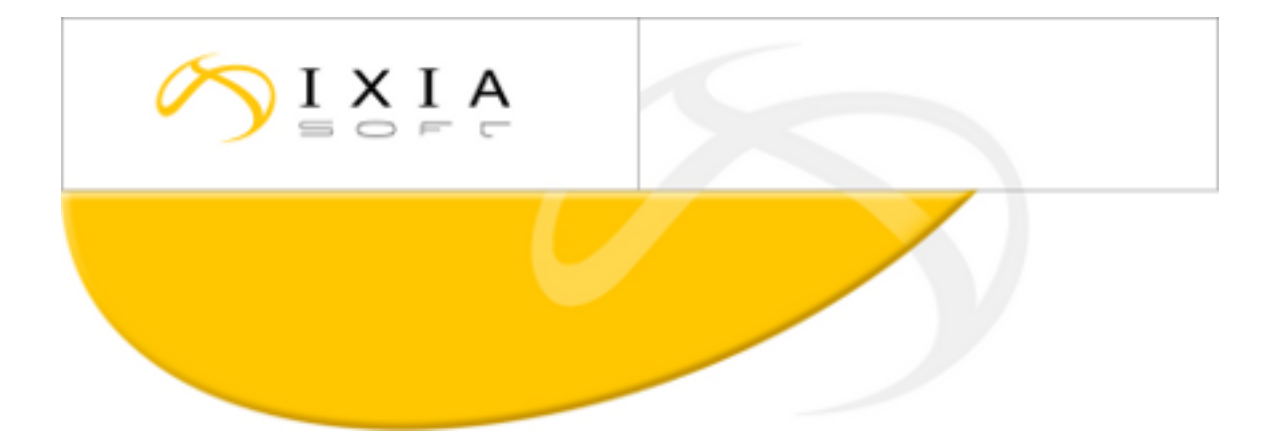

# **DITA CMS Release 3.4: Detailed Release Notes**

build; therefore, the build number on these release notes may not correspond exactly to the number of the build that you received.

This document may apply to more than one For DITA CMS Version 3.4 Build 87 and up, 2014-01-22

### **Table of Contents**

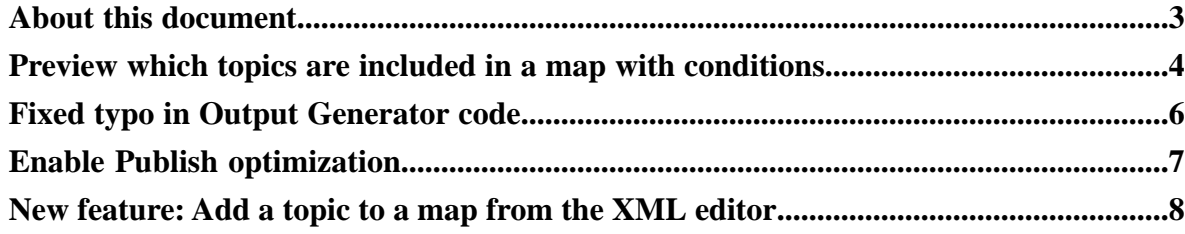

### <span id="page-2-0"></span>**About this document**

This document describes the new features and bug fixes introduced in this build of DITA CMS Release 3.4.

#### <span id="page-3-0"></span>**Preview which topics are included in a map with conditions**

You can use the Select Conditions feature to preview which topics are included in a map when you select conditions. This can give you an idea of the topics that would be included when you generate the output of a map.

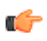

**Note:** This feature applies to topic-level conditions, and it shows the topics that would be included in a map when one or more conditions are applied. It does not apply to conditions that are set inside a topic.

To preview which topics are included in a map when conditions are set:

**1.** In the DITA Map view or DITA Map Editor, click the **Select Conditions** button  $\begin{pmatrix} \frac{a_0}{a_1} \end{pmatrix}$ . The **Select Conditions** dialog appears.

**Note:** If the **Show all conditions** checkbox is checked, uncheck it. G

The list of conditions used in the map are displayed. For example, the following diagram shows that the linux and windows Platform conditions are used in this map.

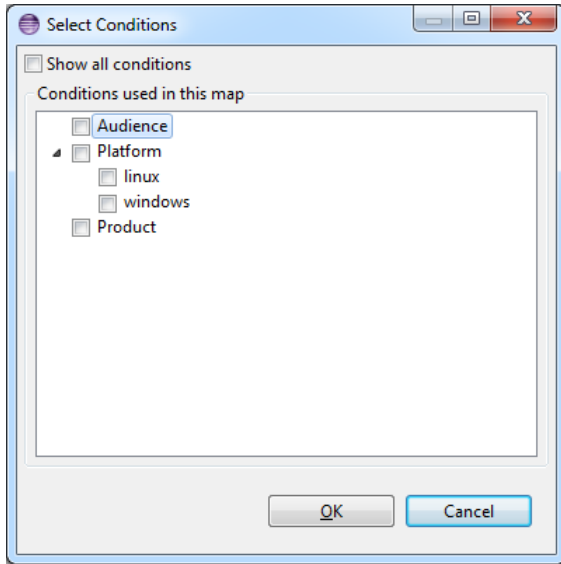

**2.** Select the conditions to apply to your map.

For example, if you want to preview which topics will be included in your map if you apply the windows Platform condition, select windows.

**3.** Click **OK**.

All the topics that would be excluded from the map are grayed out. For example, the following diagram shows that one of the "Installing TEXTML Server" chapters would be excluded from the map when the windows condition is selected:

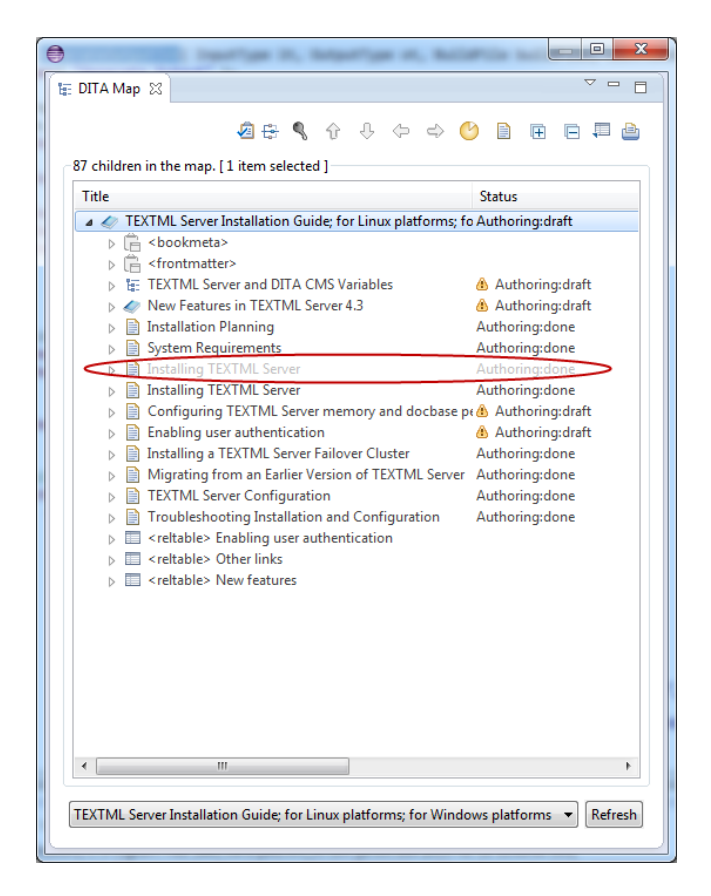

#### <span id="page-5-0"></span>**Fixed typo in Output Generator code**

The default.pdf.formater property was renamed to default.pdf.formatter in the Output Generator code to fix a typo. The documentation was also updated to reflect the correct name.

Please make the change in the following files:

- %OutputGenDir%/data/conductor-ixia.xml
- %OutputGenDir%/data/commontargets.xml
- %OutputGenDir%/data/conductor-ot.xml
- %OutputGenDir%/data/outgen-init.xml

You should also update your custom conductor and target files, if they include this property. This property is used in targets that generate PDFs and looks as follows:

```
<param name="pdf.formatter" value="${default.pdf.formater}"/>
```
Rename it as follows:

<param name="pdf.formatter" value="\${default.pdf.**formatter**}"/>

#### <span id="page-6-0"></span>**Enable Publish optimization**

The Publish operation was optimized to use less memory.

To use the optimization, you need to add a new index to the Index Definition document. IXIASOFT recommends that you change the Index Definition document during off hours only. This operation will require a re-indexation of the TEXTML Server, which will reduce the performance of the TEXTML Server and may impede user actions (for example, newly created topics will only be searchable using the Advanced Search).

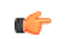

**Note:** If you do not add the index to the Index Definition document, the DITA CMS will use the old code to publish documents and will use more memory.

To enable this feature:

- **1.** Open the TEXTML Administration perspective.
- **2.** Connect to your server and docbase.
- **3.** Expand the docbase node to display the **Index Definition** branch.
- **4.** Right-click **Index Definition** and select **Check out**.
- **5.** Open the Index Definition Document in an XML editor.
- **6.** Under **<indexes>** add the following **<index>** elements:

```
<index CUSTOMPROPERTY="True" NAME="conrefdependencies" SYNC="False">
    <!-- System index required by the DITA CMS -->
    <stringindex KEEPEXTRACTEDVALUES="True">
       <elements>
          <element DEPTH="0" XPATH="//reference[@type='conref']"/>
       </elements>
    </stringindex>
</index>
```
**7.** Save, close, and check in the index definition document.

#### <span id="page-7-0"></span>**New feature: Add a topic to a map from the XML editor**

You can now add a topic to the map displayed in the DITA Map view when you're working in the XML editor.

To add a topic to the current map from the XML editor:

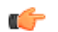

**Note:** The map must be locked.

- **1.** In the XML editor, select the topic to add to the current map. The tab for that topic is highlighted.
- **2.** In the DITA Map view, select where to add the topic.
- **3.** From the DITA CMS toolbar, click the **Append to Map** button  $(\frac{13}{4})$ .

The topic will be added to the map in the DITA Map view. If a topic was highlighted in the map, the new topic will be added after the highlighted object. Otherwise, the topic will be added at the end of the map.